# **Debian sur Acer Aspire V3 772G**

- Objet : GNU/Linux Debian Laptop
- Niveau requis : [débutant](http://debian-facile.org/tag:debutant?do=showtag&tag=d%C3%A9butant)

#### $\mathscr{P}$ Fix Me!

- Commentaires : Installation et utilisation de Debian sur un PC portable compatible
- Débutant, à savoir : [Utiliser GNU/Linux en ligne de commande, tout commence là !.](http://debian-facile.org/doc:systeme:commandes:le_debianiste_qui_papillonne) ♥
- Merci à [smolski](https://debian-facile.org/utilisateurs:smolski), [daufinsyd,](https://debian-facile.org/utilisateurs:daufinsyd) [arpinux](https://debian-facile.org/utilisateurs:arpinux) pour les liens et bien sûr à la communauté, pour leurs tutos et autres wiki, qui m'ont aidé à me lancer moi aussi sur Debian.

### **Introduction**

Compatibilité Acer Aspire V3-772G avec Debian 10.6 Buster (stable)

Systèmes d'Exploitations installés: [Debian 10.6 amd64](https://www.debian.org/releases/stable/debian-installer/)

Environnement de bureau GUI: [Xfce](https://debian-facile.org/doc:environnements:xfce:xfce)

Installer en [dual-boot](https://debian-facile.org/doc:install:dual-boot-2) avec Windows 10.

## **Installation**

Installation de Debian détaillé [ici.](https://debian-facile.org/doc:install:install) Création par martinux\_qc le 30/09/2012. Et mis à jour par la communauté.

Pour accéder au BIOS sur Acer, au démarrage appuyer sur F2. Pas la peine de tapoter frénétiquement, un simple appui assez long juste avant l'affichage du logo Acer permet d'accéder au BIOS.

Depuis le BIOS, en ayant pris soin de [désactiver le secure boot](https://debian-facile.org/doc:materiel:secure-boot), vous pouvez changer [l'ordre du](https://arpinux.developpez.com/debian-les-cahiers-du-debutant/?page=installez-debian#L6-2-5-1) [démarrage](https://arpinux.developpez.com/debian-les-cahiers-du-debutant/?page=installez-debian#L6-2-5-1) du système d'exploitation souhaité, ou d'une clé USB pour une installation.

#### **Utilisation**

L'Aspire V3-772G est compatible avec Debian. Les cartes graphique, réseaux, et son sont bien reconnues. Le touchpad aussi, ainsi que les raccourcis du clavier. Installation et utilisation assez récente, découverte du monde de GNU/Linux Debian depuis peu pour ma part. Tous se fait de façon logique et en adéquation avec [la philosophie de Debian.](https://www.debian.org/devel/join/nm-step3.fr.html)

From: <http://debian-facile.org/> - **Documentation - Wiki**

Permanent link: **<http://debian-facile.org/utilisateurs:nietzsche:tutos:accueil>**

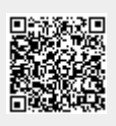

Last update: **20/11/2020 16:17**